# **Install Debian 9 sur Sony Vaio VGN-A617B**

- Objet : du tuto installer Debian 9 sur un Sony Vaio VGN-A617B
- Niveau requis : [moyen](http://debian-facile.org/tag:moyen?do=showtag&tag=moyen), [avisé](http://debian-facile.org/tag:avise?do=showtag&tag=avis%C3%A9)
- Commentaires : Installation possible, mais qui présente quelques particularités. Cette machine a quelques composantes qui réclament des pilotes non fournis par l'installateur
- Débutant, à savoir : [Utiliser GNU/Linux en ligne de commande, tout commence là !.](http://debian-facile.org/doc:systeme:commandes:le_debianiste_qui_papillonne)  $\ddot{\mathbf{\Theta}}$

# **Introduction**

CPU: Intel Pentium M 740, 1.73 GHz RAM: 1 Gio, peut être augmenté à 2 Gio maximum DD: 80 Gio (SATA)

Pour commencer, le Sony Vaio ne boote par sur un USB. L'option est certes présente dans les options de boot, mais la connection ne se fait pas. Par contre il boote très bien sur un CD, il suffit de tenir F8 enfoncée dès la tonalité de départ.

J'ai choisi comme iso: debian-9.2.1-i386-netinst.iso

# **Installation**

J'ai choisi l'installation en mode texte.

#### **Microcode 1 (pour le WiFi)**

Après le choix le la langue d'installation, l'installateur Debian demande un microcode non-libre nommé **ipw 2200-bss.fw**. On peut se le procurer en ligne: [[ [https://packages.debian.org/stretch/firmware-ipw2x00\]\]](https://packages.debian.org/stretch/firmware-ipw2x00]) Le firmware désiré est le 4e de la liste. On peut simplement télécharger ce paquet (cliquer sur all  $\ddot{\omega}$ ) et le mettre sur une clé USB. Au moment

ou l'installateur Debian réclame le microcode, brancher la clé USB sans autre au portable en cours d'installation. La clé sera reconnue par l'installateur.

Plus d'informations sur le microcode [ici](https://www.debian.org/releases/stable/i386/ch06s04.html.fr)

Une fois cette étape passée, retirer la clé USB. L'étape suivante est le partitionnement des disques, et la clé USB doit y échapper  $\bigcirc$ .

## **Suite de l'install**

Pour l'installation, j'ai suvi le tuto d'[installation minimale.](http://debian-facile.org/doc:install:installation-minimale) À l'étape du choix du bureau, j'ai choisi Xfce, qui tourne bien sur cette machine. Mate, Cinnamon et LXDE sont certainement des choix possibles, mais pas testés. Gnome est trop lourd (testé).

L'install se termine sans histoires. Le disque est éjecté. Il est possible qu'un hard reboot soit nécessaire (bouton ON/OFF).

## **Microcode 2 (pour le gpu)**

Le système se remet alors à réclamer du microcode: cette fois-ci **radeon r300-cp.bin**. On trouve ce microcode dans le paquet firmware-linux-nonfree. Il faut l'installer en ligne de commande. À ce moment de l'install, le bureau fonctionne de manière très aléatoire. Il faut s'arranger pour se mettre en console par les touches Ctrl+Alt+F1 à F6. Une fois en console faire un login root avec le mot de passe root défini au début de l'install. Ensuite installer le paquet nécessaire avec:

apt-get install firmware-linux-nonfree

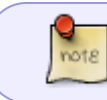

Pendant l'installation du paquet, la console continue d'envoyer des messages d'erreur à répétitions. Il faut simplement continuer à taper les commandes sans se décourager.

Après l'installation de firmware-linux-nonfree, rebooter. Cette fois-ci le système devrait se lancer normalement.

From: <http://debian-facile.org/> - **Documentation - Wiki**

Permanent link: **<http://debian-facile.org/utilisateurs:hibou7:tutos:accueil>**

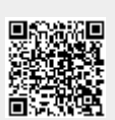

Last update: **11/12/2017 01:58**